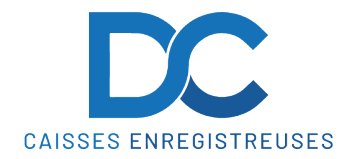

**Modification Taux de TVA ET POS**

- 1. Se connecter avec un compte « Manager »
- 2. Cliquer sur « **Fichiers** », puis « **Autres fichiers** » et « **Fichier de T.V.A.** »

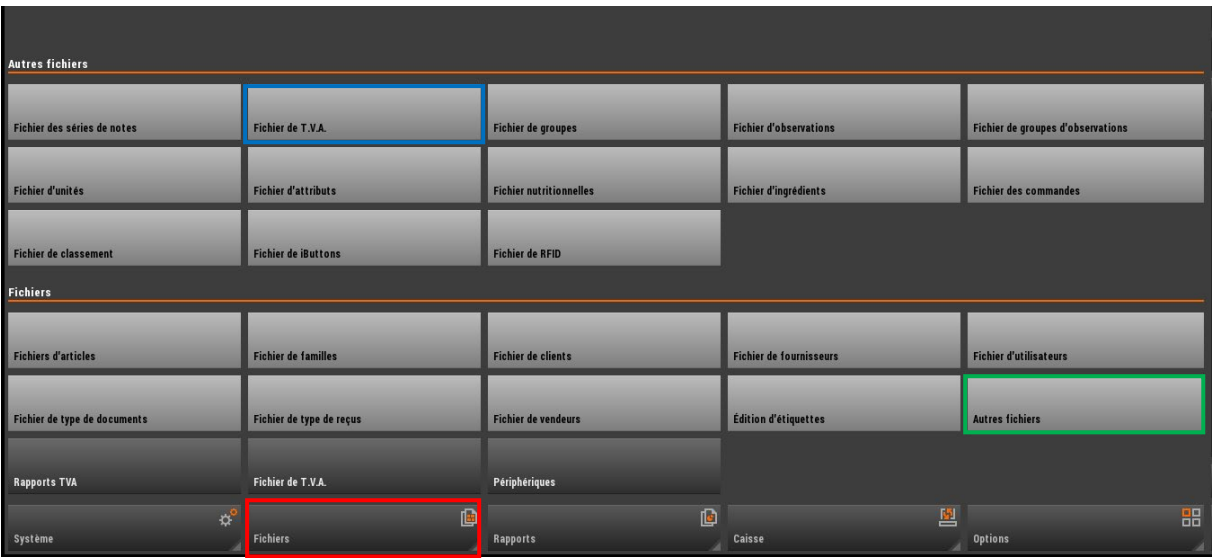

3. Modifier les taux puis validez

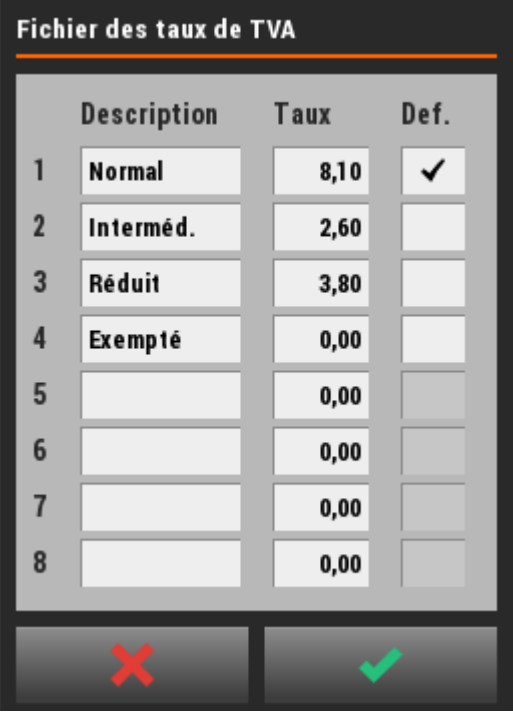

**En cas de problème, notre service technique se tient à votre disposition au**

## **0900 555 202**